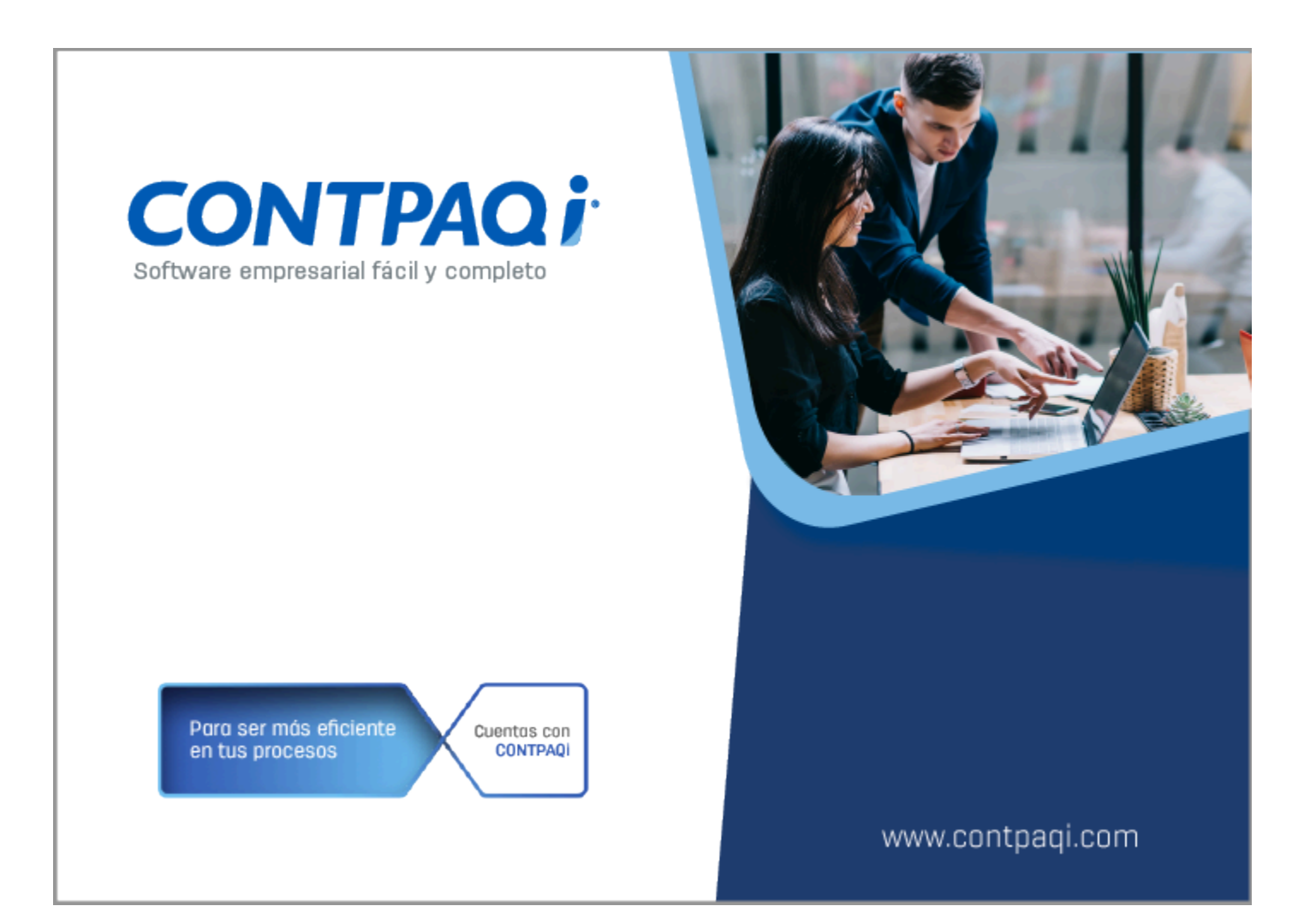

# **Carta Técnica**

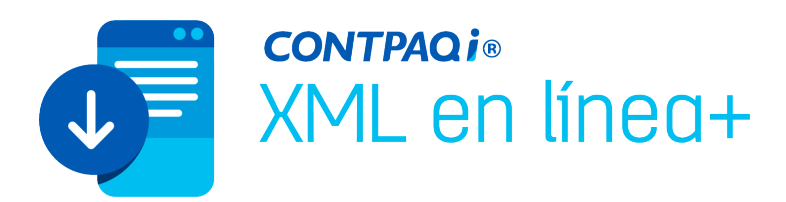

# **CONTPAQi® XML en línea + 4.1.1**

### **Versión: 4.1.1 Liberación**: 16 de octubre de 2023

#### **Herramientas Complementarias 8.1.1** 20231013

A

### **Recuerda**

Al actualizar una versión, es OBLIGATORIO cerrar el sistema, sobre todo si cuentas con una versión en Red. Programa el proceso de actualización y avisa oportunamente a los usuarios de las terminales antes de ejecutarlo.

### **Consideraciones**

Es necesario contar con una versión 4.4.3 o posterior de **CONTPAQi® Herramientas Complementarias**, para solucionar el problema de lentitud al abrir el aplicativo desde **CONTPAQi® Contabilidad y CONTPAQi® Bancos**.

En caso de no contar con dicha versión, el proceso de apertura de **CONTPAQi® XML en línea +** desde el aplicativo tomará más tiempo.

### **Nota**

Antes de conectarte al Servidor del SAT verifica que tengas actualizados los componentes de Java, de lo contrario, no podrás acceder a la página del SAT.

Si al intentar descargar los comprobantes, no muestra la pantalla para iniciar sesión en el sitio SAT, se recomienda borrar las cookies y temporales del navegador predeterminado.

### **Instalación de máquinas virtuales**

Si vas a utilizar **CONTPAQi® XML en línea +** en máquinas virtuales, es necesario actualizar el Servidor

### de Licencias Común (SLC) el cuál se puede descargar desde el portal de **CONTPAQi®**.

# **Novedades**

En esta versión estrenamos imagen.

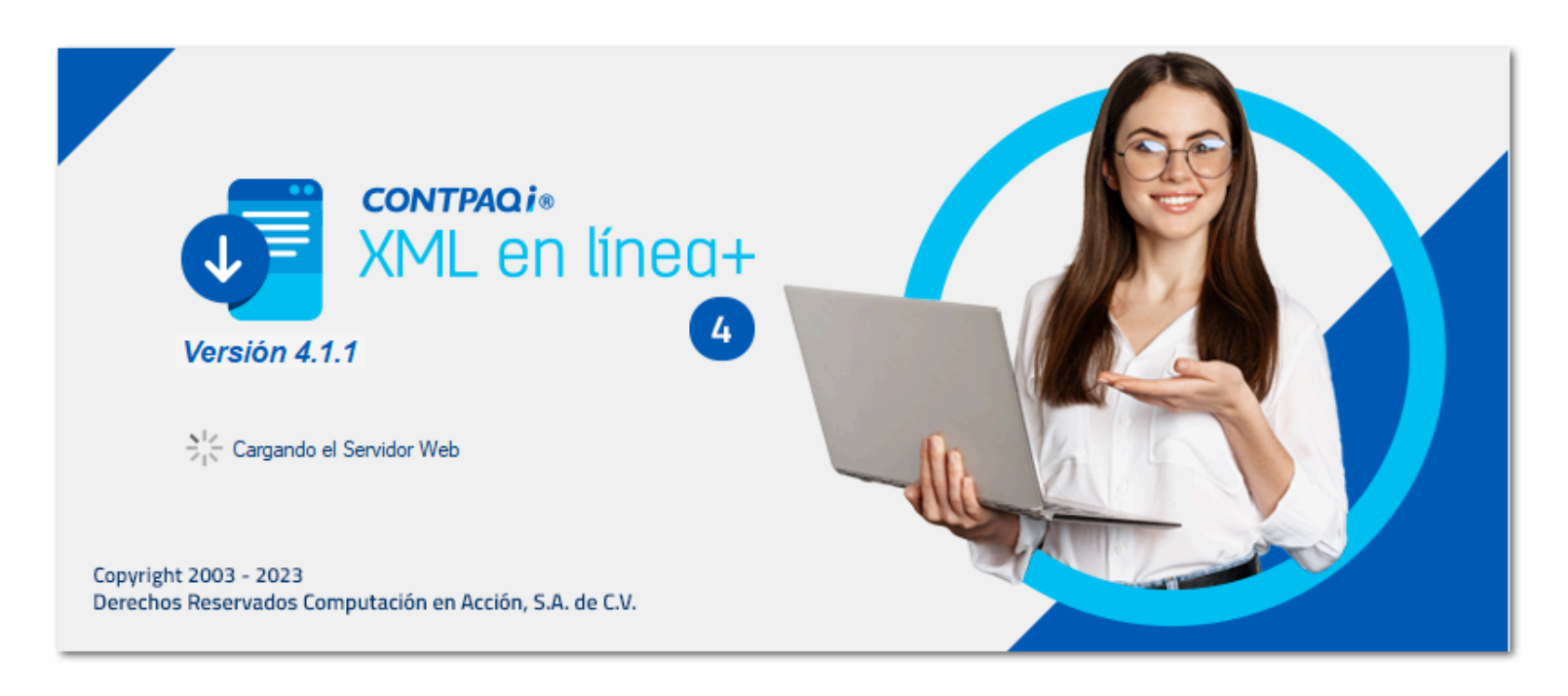

La cuál verás tanto en la pantalla principal como en el nuevo menú:

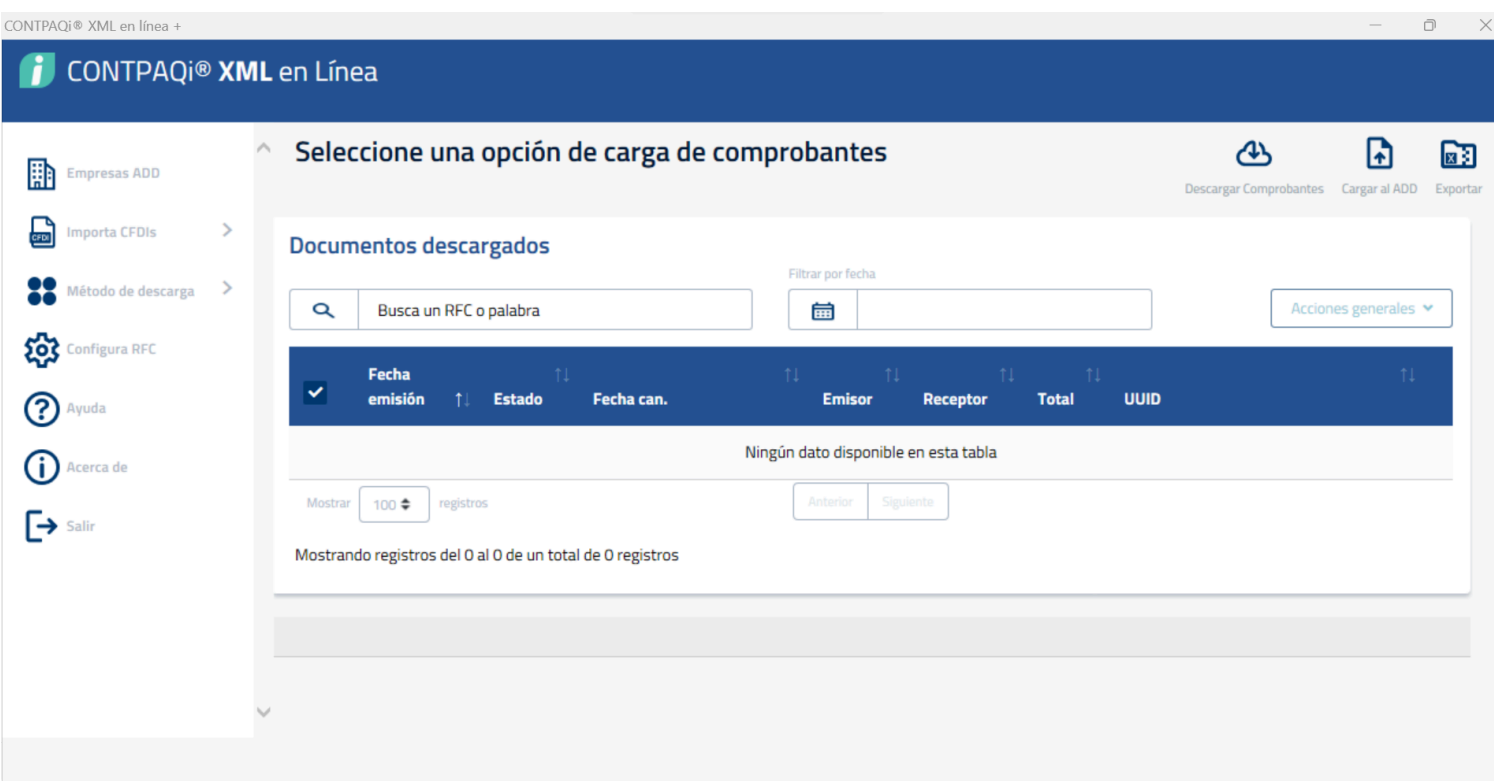

## Cambio de imagen en menú

### Beneficio

Ahora, **CONTPAQi® XML en línea+** cambia de imagen, mostrando el menú principal en diferente orden y con otros iconos.

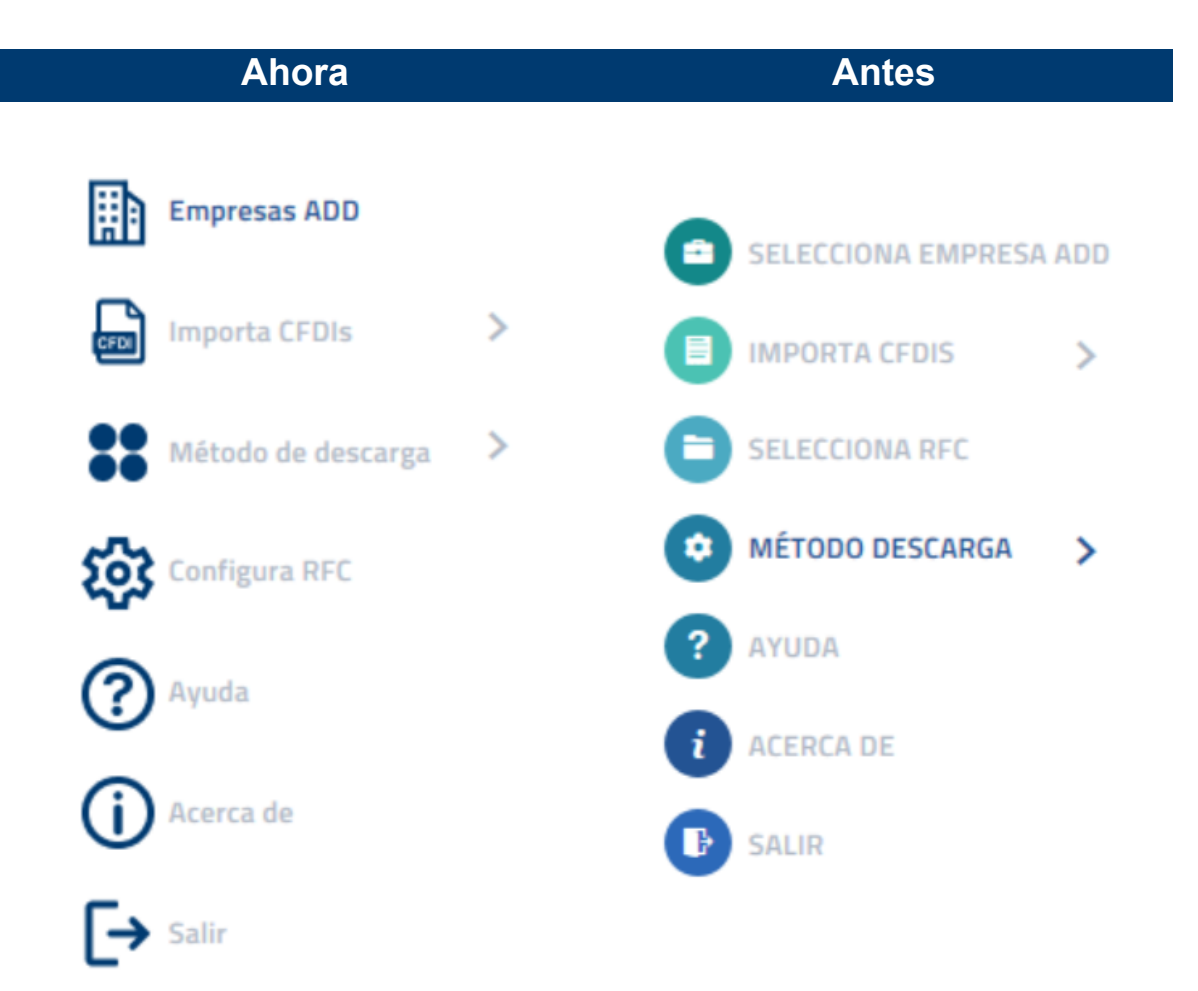

### Seleccionar una empresa del ADD

### Beneficio

A partir de esta versión, al abrir el listado de empresas para seleccionar una del ADD, estas se muestran ordenadas de acuerdo a su RFC, mostrando además su Razón social y el Guid.

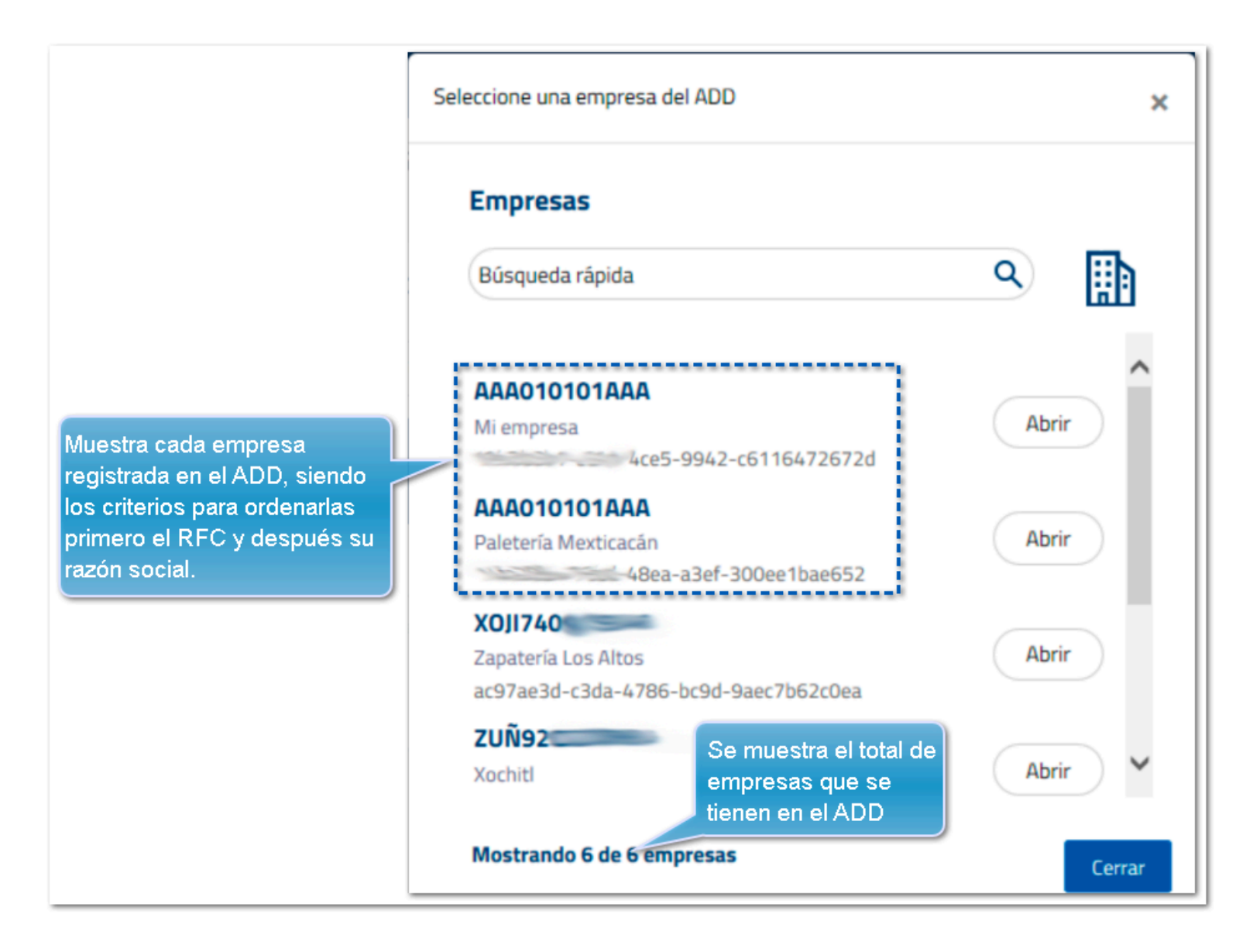

Al realizar una búsqueda en el listado de empresas, se hace de manera incremental y se muestran únicamente aquellas que coincidan:

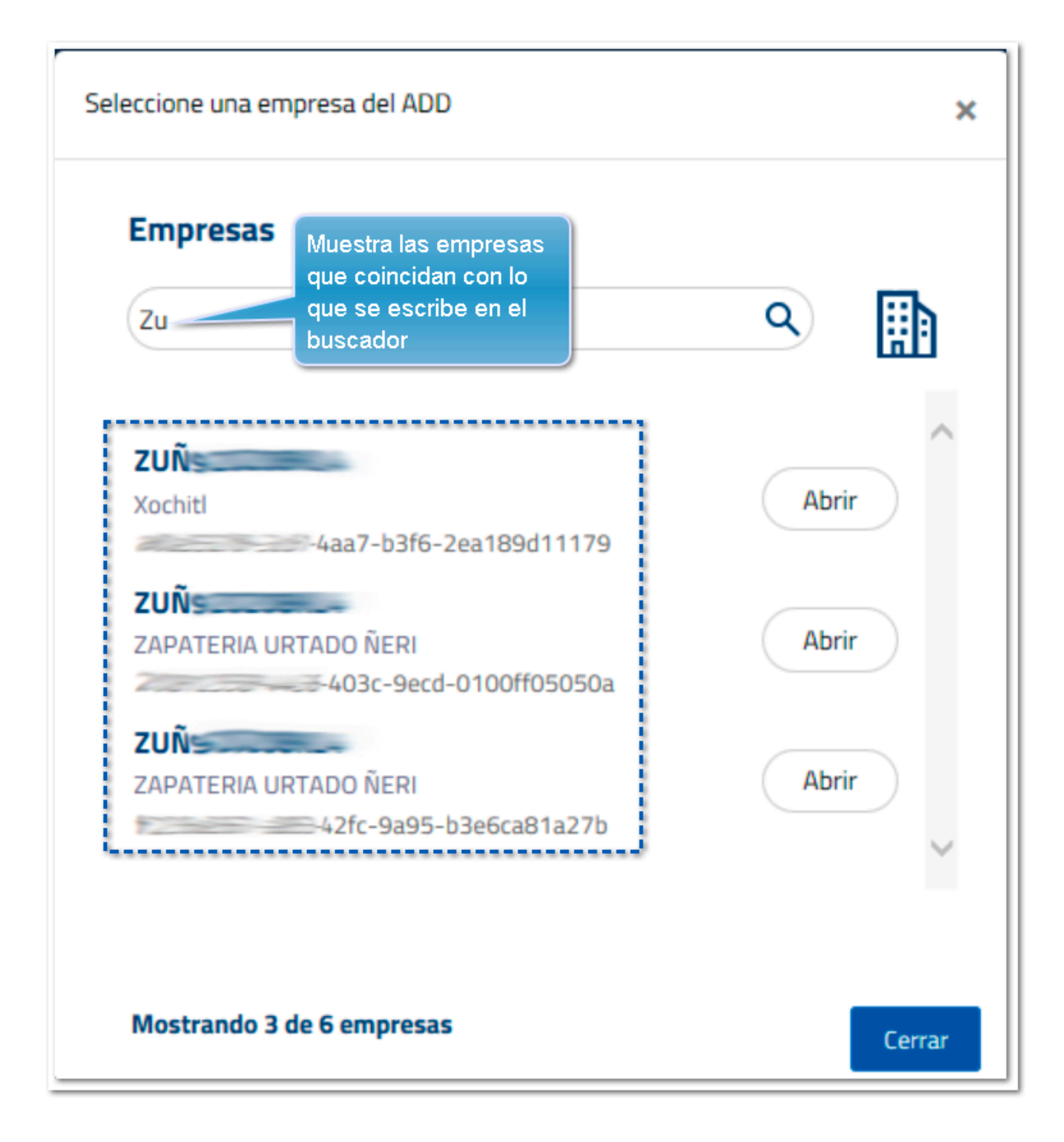

# **Métodos de descarga**

### Beneficio

En esta versión de **CONTPAQi® XML en línea +,** el método de descarga por omisión es el de Portal del SAT, por lo que sin importar el método que utilices, al volver a ingresar al sistema, por omisión se muestra el de Portal del SAT.

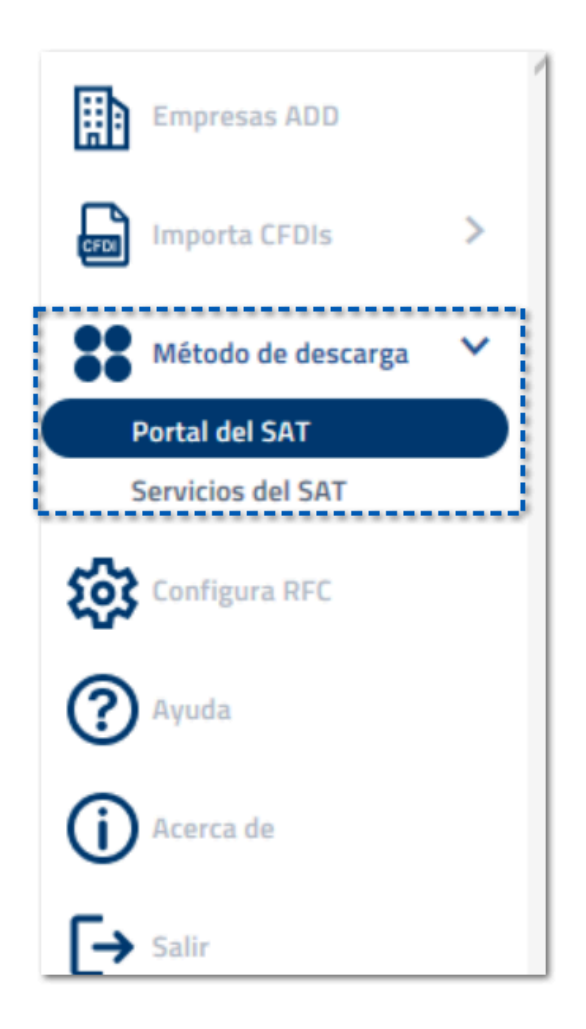

### Aviso de privacidad y licencia de uso

### Beneficio

Para brindarte mayor accesibilidad y la posibilidad de consultar en cualquier momento nuestro **Aviso de privacidad** y **licencia de uso**, hemos agregado la opción para ingresar a ellos desde el menú **Acerca de**, por si no tuviste oportunidad de leer dicha información al instalar el sistema o si necesitas volver a revisarla.

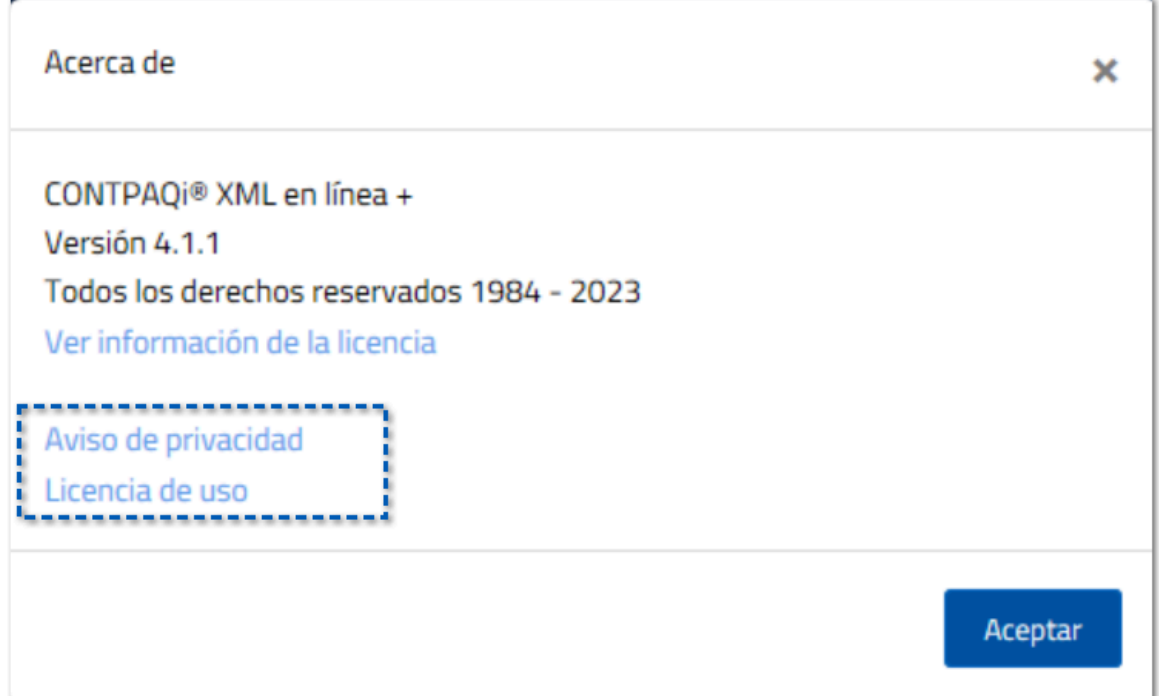

Aviso de privacidad

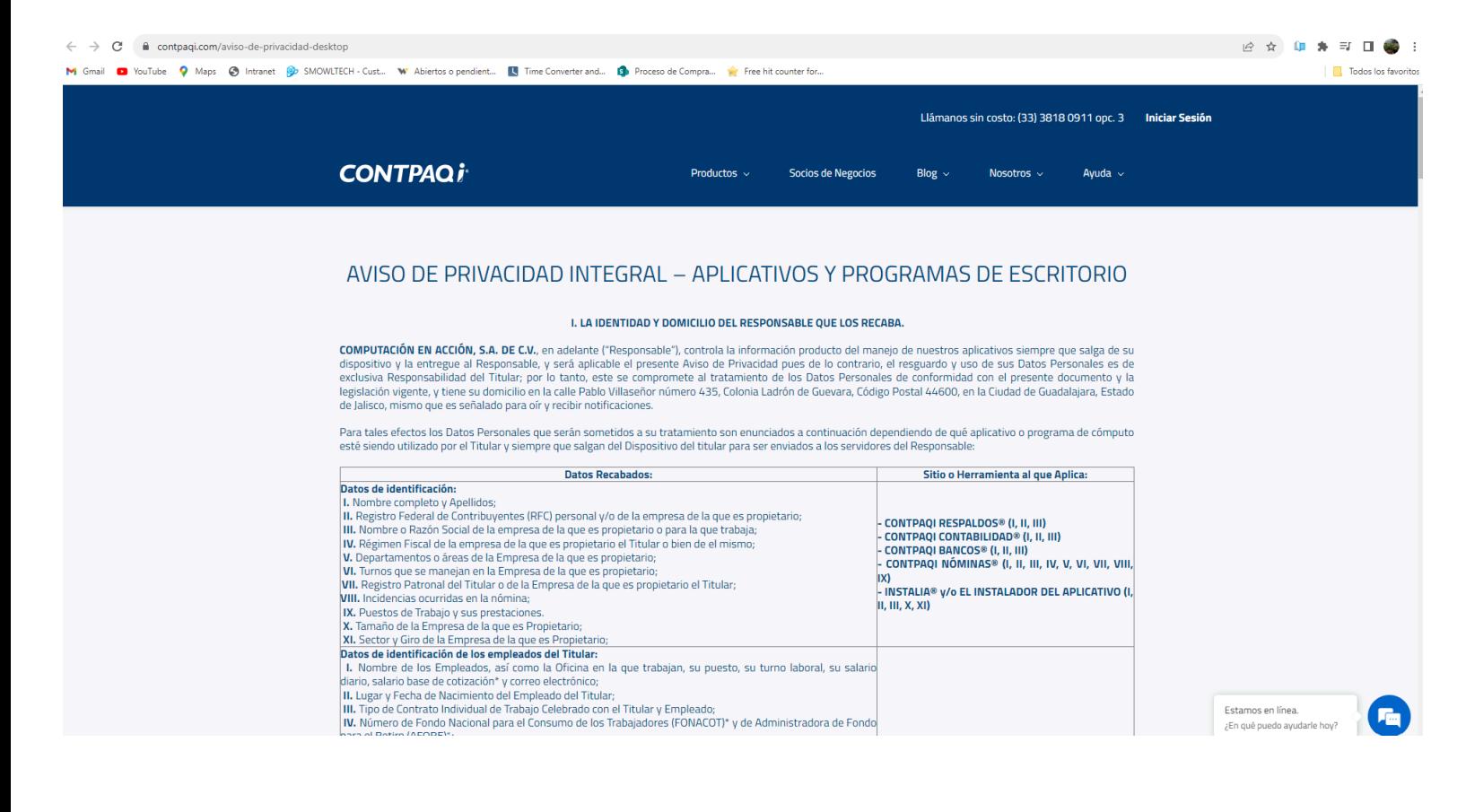

### Licencia de uso

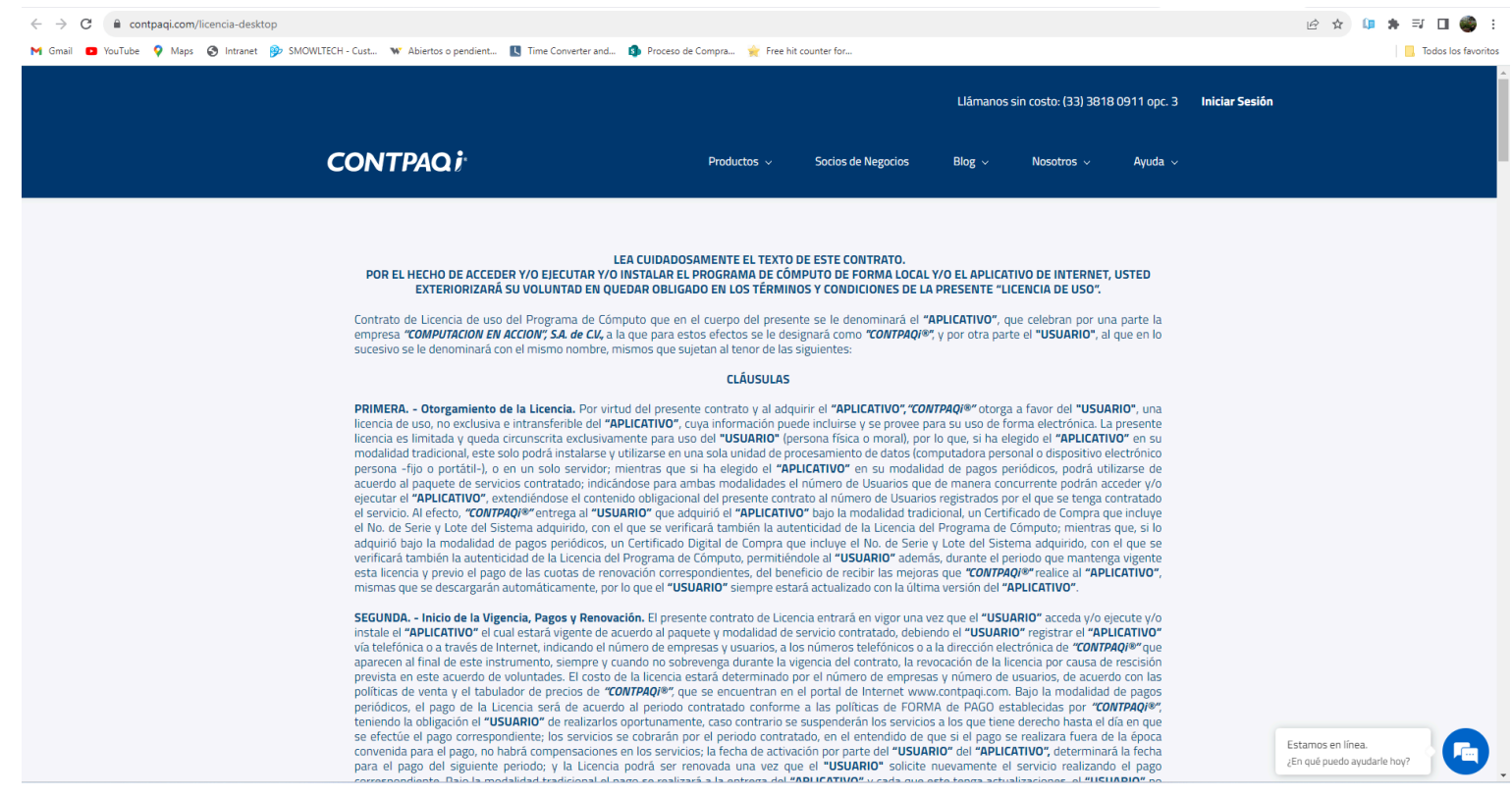

# **Evalúa la documentación**

IC Víctor Manuel Sánchez Aldana *Líder de producto* **CONTPAQi® XML en línea +** ISC Mónica Espinosa Padilla Generación de Conocimiento